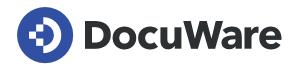

# **Technical Release Notes**

DocuWare Version 7.7

Copyright DocuWare September 2022

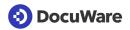

#### Copyright © 2022 DocuWare GmbH

#### All rights reserved

The software contains proprietary DocuWare information. It is provided under a license agreement containing restrictions on use and disclosure and is also protected by copyright law. Reverse engineering of the software is prohibited.

Due to continued product development this information may change without notice. The information and intellectual property contained herein is confidential between DocuWare GmbH and the client and remains the exclusive property of DocuWare. If you find any problems in the documentation, please report them to us in writing. DocuWare does not warranty that this document is error-free.

No part of this publication may be reproduced, stored in a retrieval system, or transmitted in any form or by any means, electronic, mechanical, photocopying, recording or otherwise without the prior written permission of DocuWare.

#### Disclaimer

The content of this guide is furnished for informational use only, is subject to change without notice, and should not be construed as a commitment by DocuWare GmbH. DocuWare GmbH assumes no responsibility or liability for any errors or inaccuracies that may appear in the informational content contained in this guide.

DocuWare GmbH

Planegger Straße 1

82110 Germering

www.docuware.com

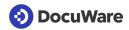

# **Contents**

| 1. G  | eneral                                  | . 4 |
|-------|-----------------------------------------|-----|
| 1.1   | Changed system requirements             | 4   |
| 1.2   | Update to version 7.7                   | 4   |
| 1.3   | Revocation of Refresh Tokens            | 4   |
| 2. Vi | ewer                                    | . 5 |
| 2.1   | Multi-language support for XML invoices | 5   |
| 2.2   | File size limitation for display        | 5   |
| 3. Fi | le cabinets                             | . 5 |
| 3.1   | Fields are checked before deletion      | 5   |
| 4. C  | onnect to Mail                          | . 6 |
| 4.1   | New PDF conversion                      | 6   |
| 5. W  | orkflow Designer                        | . 6 |
| 5.1   | Easier working with table fields        |     |
| 6. Se | erver Setup                             | . 6 |
| 6.1   | .NET 6 is installed                     | 6   |
| 7. Sy | stem settings & Configuration           | . 7 |
| 7.1   |                                         |     |

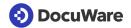

### 1. General

Please note that this document will be extended or modified as needed even after a release. The most recent version can be accessed here.

### 1.1 Changed system requirements

Compared to DocuWare Version 7.6, the system requirements have changed as follows:

#### System requirements

Only for on-premises

 .NET 6 is delivered with the server setup. Operating systems that are not compatible with .NET 6 are not supported.

Complete system requirements

# 1.2 Update to version 7.7

#### **DocuWare Cloud**

All customers will be informed in ample time by email about when the update will be carried out.

### DocuWare as an on-premises system

To update, you need at least Version 7.0 of DocuWare.

Customers with an older version must first upgrade to version 7.1 in an intermediate step and then proceed to version 7.7.

Please follow this update path:

Versions 6.6 - 6.11 > Update to 6.12 > Update to 7.1 > Update to 7.7

To implement the update, please contact your Authorized DocuWare Partner. This is especially recommended if you are coming from a Version 6 and still need the major technology update. In this context, please also consider the DocuWare Support Lifecycle Policy.

### 1.3 Revocation of Refresh Tokens

DocuWare uses refresh tokens to grant long-term access to applications and services accessing DocuWare on behalf of a user. You can view the list of applications which have been issued refresh tokens under *Profile & Settings > Security tab*.

Users can at any time revoke access of these applications to their DocuWare account for instance in cases where credentials might have been compromised or where a device has been lost.

Tokens are automatically revoked for user operations such as when a user is deleted, deactivated or when a user resets their password. The user does not need to manually revoke them in this case.

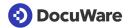

### 2. Viewer

### 2.1 Multi-language support for XML invoices

New XML invoices can now be stored and viewed in the following language set in the organization settings.

- German
- English
- French
- Spanish
- Polish
- Swedish

For all other organization languages, XML invoices will be displayed in English. The rendering of the new XML invoices looks vastly different from the previous version. The invoices are now more compact and have far less pages. The displaying is now much faster.

#### Please note:

- Cross-Industry Invoices (CII) are not supported and will continue to be rendered as before.
- For already archived documents, annotations not set on first page may be lost, and pagination might be incorrect.
- For this reason, previously imported invoices won't be updated automatically. The update can be done on-demand. If there is a need, contact your DocuWare Partner or DocuWare Support.

### 2.2 File size limitation for display

### **Breaking Change**

Only for DocuWare Cloud

The file size for document display in the Viewer is limited to 2GB. If exceeded, the user is notified that the file cannot be displayed due to its size. Nevertheless, it is possible to download the document and open the local copy in the original program.

### 3. File cabinets

### 3.1 Fields are checked before deletion

When a user initiates the deletion of a field in a file cabinet, it is now checked if the field is used in a DocuWare workflow. If this is the case, deletion is canceled, and the user is notified. The fields must be removed from the workflow, or the workflow must be unpublished before the field can be removed from the file cabinet.

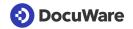

### 4. Connect to Mail

### 4.1 New PDF conversion

Connect to Mail uses a different toolkit for converting the email to PDF. Instead of extracting the mail body as html, Connect to Mail now uses the email body itself (EML file) to create a PDF. Attachments of an email are not affected.

Due to the new toolkit Connect to Mail can now deal with large, embedded images in emails. In addition to that the look and feel of created PDFs will be the same throughout in DocuWare, for example in Connect to Mail and in Connect to Outlook.

# 5. Workflow Designer

### 5.1 Easier working with table fields

When you assign data to a single column of a table – in an arithmetic expression – you can choose between cells of the current table and columns of other table fields.

The cells of the current table have now been moved to a separate tab called "<name table field> cells" e.g., "Line Item cells". This way it is easier to understand for the user, that the table field cells return a single value, matching the corresponding row. Whereas the table field columns return a list of values (all values of the column).

The behavior has not been changed, just how it is displayed in the UI.

# 6. Server Setup

### 6.1 .NET 6 is installed

Only for DocuWare as on-premises system

The DocuWare Server Setup will install .NET Hosting Bundle of Version 6.0.8 whenever it is not installed, or the installed version is lower than 6.0.8.

The .NET Hosting Bundle is installed on update together with the Front End Role.

.NET Hosting Bundle 6.0.8 is replacing the current.NET Core Hosting Bundle 3.1.11. Existing installations of the latter will not be modified or uninstalled by Setup.

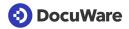

# 7. System settings & Configuration

### 7.1 Limit for total count in the platform API

#### **Breaking Change**

When searching documents in the DocuWare Cloud, the total number of documents in the result list is now only calculated up to a certain limit. This limitation is introduced to improve performance in DocuWare Cloud.

To define the result limit, the new variable "SearchTotalCountLimit" is added to the file Docuware.Content.settings config.

- For Cloud systems initially a value of "10 000" will be used.
- For on-premises, the default value of this config variable is -1, which means that the total count is unlimited. I.e., there is no default change in behavior for On-Premises.

#### **Behavior in the DocuWare Client**

If the number of results is beyond the limit, the exact number of results is not shown any more in the Web Client. Instead, a simplified, rounded down number of the total count limit is used to indicate that more results beyond the upper limit were found. The limit in DocuWare Cloud is shown as 10K+

The arrows for jumping to the last page of results will now point to the "last known page" (based on upper limit). Advancing further is only possible page by page until the very last results are displayed.

By default, only DocuWare Clients in the Cloud are affected. If customers of a local DocuWare installation decide to enable the total count limit for their organization, behavior of their web clients will also change.